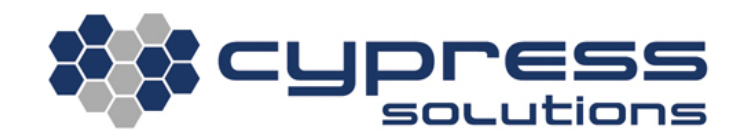

# IPsec VPN using CTM-200

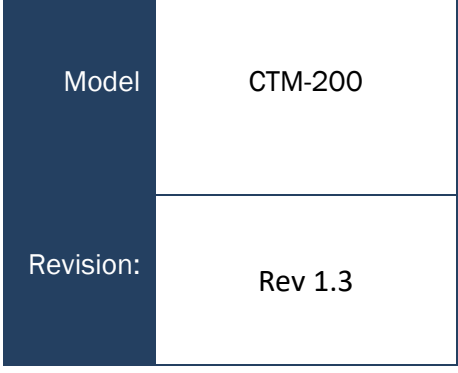

3066 Beta Avenue | Burnaby, B.C. | V5G 4K4 © 2021 Cypress Solutions

## <span id="page-1-0"></span>**Revision Control**

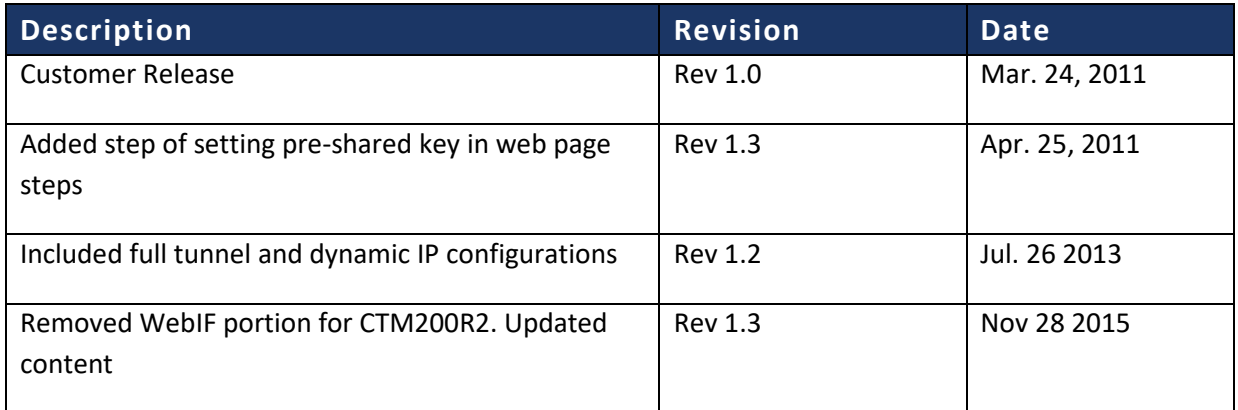

## **Contents**

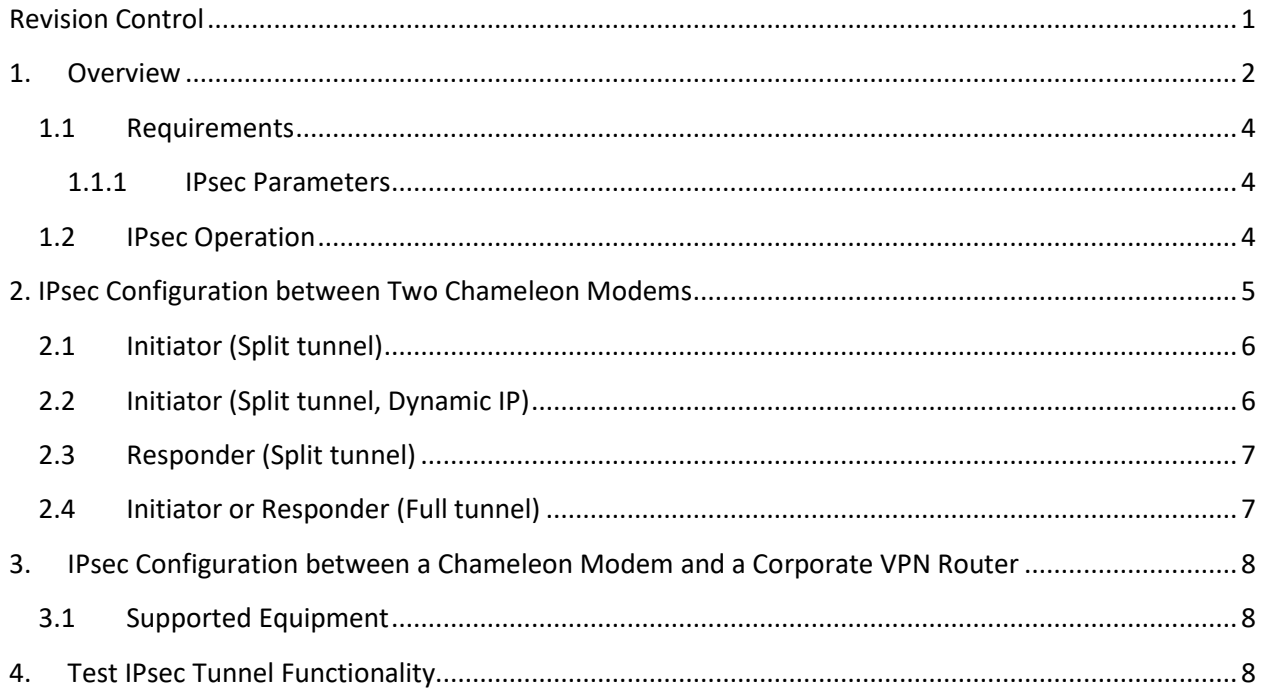

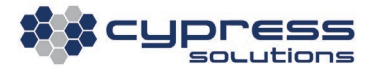

# <span id="page-2-0"></span>1.Overview

A VPN can be used to provide a secure, routable connection between a remote wireless device (modem) on the public Internet with a static IP and a remote server. The data being transmitted and received by the modem is secure within a protected VPN tunnel.

Internet Protocol Security (IPsec) is a protocol suite that enables devices to secure communication at the Internet Protocol (IP), or network layer. IPsec provides security in the following ways:

- Data confidentiality: Data communicated across the tunnel is encrypted to prevent the deciphering of data if intercepted
- Origin authentication: The identity of each peer in the tunnel is validated to prevent the impersonation of devices
- Integrity Validation: Data communicated across the tunnel is validated to prevent data tampering

The Cypress Chameleon series of industrial wireless data routers/modems support IPSec VPN communications through a **split tunnel** (section 2.1 and 2.2) or **full tunnel** (section 2.4)**:**

- A split tunnel will route outgoing traffic for the specified remote subnet through the tunnel, and all other outgoing data will be sent over the unencrypted Internet.
- A full tunnel will route ALL outgoing traffic through the tunnel

This application note provides steps on setting up a VPN using the IPsec tools available on the Chameleon modems for the following cases:

- site-to-site IPsec VPN between two Chameleon modems (figure 1)
- site-to-site IPsec VPN between a Chameleon modem and a corporate IPsec VPN router (figure 2)

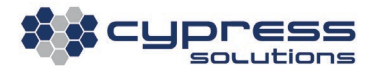

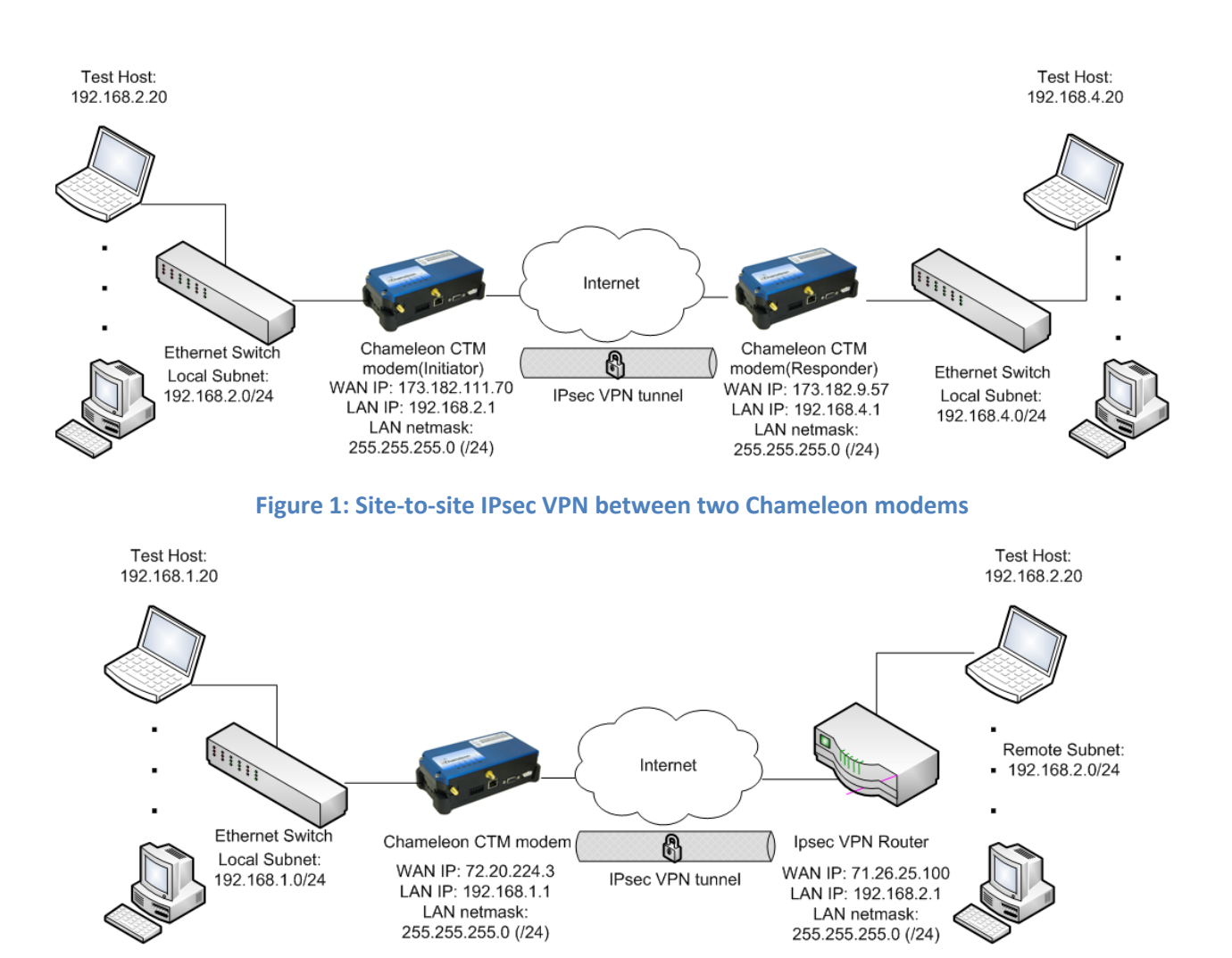

#### **Figure 2: Site-to-site IPsec VPN between a Chameleon modem and a corporate IPsec VPN router**

A site-to-site VPN is used to connect two remote networks together via a VPN tunnel. In technical terms, a site-to-site VPN connects the remote subnets located behind the LAN side of each IPsec peer.

The target audience of this application note is IT personnel involved with the configuration of Chameleon modems for an application requiring an IPsec VPN. Some understanding of IPsec setup and configuration to is required to properly configure modems.

### <span id="page-4-0"></span>1.1 Requirements

#### <span id="page-4-1"></span>1.1.1 IPsec Parameters

The CTM modem supports the establishment of IPsec VPN tunnels using the encapsulating security payload (ESP) protocol and tunnel mode.

- ESP protocol ensures data confidentiality, origin authentication, and integrity validation
- Tunnel mode allows a VPN tunnel to be set up

To successfully set up an IPsec communication tunnel between a CTM modem and other VPN hardware a variety of settings must be configured.

Remote Node Configuration:

- Peer (Server) IP Address
- IKE exchange mode: aggressive, main
- Initial Contact: On/Off
- Passive: On (Server), Off (Client)
- Generate Policy: On/Off
- IKE Phase 1 Lifetime
- NAT Traversal
- IKE Encryption algorithm e.g. AES256, DES, 3DES
- IKE hash algorithm e.g. MD5, SHA1
- IKE Diffie-Hellman Group e.g. 3DES with Group 2 (1024-bit prime)
- Pre-shared key for IPSec

Security Association (SA) Specifications:

- PFS Group
- IPsec-SA Lifetime
- SA Encryption Algorithm: e.g. AES256, AES, DES, 3DES
- SA Authentication Algorithm: e.g. hmac\_md5, hmac\_sha1
- Server LAN IP subnet(s)/ netmask(s) (up to 10)

## <span id="page-4-2"></span>1.2 IPsec Operation

To establish an IPsec VPN tunnel, the IPsec VPN client and server use the Internet Key Exchange (IKE) protocol to generate a shared key used for encryption of security parameters. The IKE protocol is based on ISAKMP (Internet Security and Key Management Protocol), a framework for establishing secure connections, or security associations (SAs) used for negotiating security and encryption key parameters.

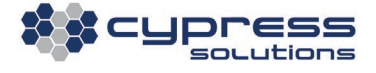

To establish an IPsec VPN tunnel the client and server perform the following steps:

- 1. IKE Phase 1: Establish a secure connection over which IPsec security parameters can be communicated, i.e. a secure tunnel to exchange IPsec parameters
- 2. ISAKMP Phase 2: Establish a secure connection over which IP data can be communicated, i.e. the effective IPsec VPN tunnel between the peers

As a result of negotiations in each phase, a shared key is securely generated at each IPsec peer. Using a symmetric encryption algorithm, a shared key is used for encrypting IPsec security parameters (Phase 1) and a shared key is used for encrypting IP data (Phase 2).

Phase 1 and 2 negotiations are repeated periodically, as configured via IKE Phase 1 lifetime and IPsec-SA lifetime parameters, respectively. This increases the security of the IPsec VPN tunnel since the shared keys will be changing periodically.

## <span id="page-5-0"></span>2. IPsec Configuration between Two Chameleon Modems

When setting up two devices to communicate over an IPsec tunnel, the following **MUST** be considered:

- 1. Both Chameleon modems must use identical algorithms (ie. identical hash, encryption algorithms).
- 2. One modem must be specified as the Initiator and the other must be specified as the Responder.
- 3. Both modems must have different local tunnel subnets specified (e.g. If CTM1 has a Local IP address of 192.168.1.0/24, then CTM2 must **NOT** use 192.168.1.0/24. CTM2 **COULD** use 192.168.2.0/24 for example.
- 4. The following sections will show an example of the IPsec setup between the Initiator Modem and the Responder Modem. This purpose of this example is to setup a very basic IPsec tunnel between two Chameleon modems.
- 5. See link to the CTM200 command reference for more details on any commands: [http://www.cypress.bc.ca/documents/Command\\_Ref/CTM200/](http://www.cypress.bc.ca/documents/Command_Ref/CTM200/)

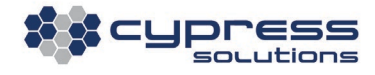

#### <span id="page-6-0"></span>2.1 Initiator (Split tunnel)

Below is an example of how to configure IPsec on a CTM200 as the initiator. This initiator configuration would work well with the responder example in section 2.3:

cmd lanip 0 192.168.2.1 255.255.255.0 # Configure LAN0 IP cmd lanip 1 192.168.3.1 255.255.255.0 # Configure LAN1 IP cmd ipsec enable 1  $#$  Enable IPSec cmd ipsec remgw 173.182.9.57 # Remote gateway IP cmd ipsec ikepeerid address 173.182.9.57 # Remote peer address cmd ipsec remnet 1 192.168.4.0 24 # IPSec remote subnet cmd ipsec psk Cypress # Pre shared key cmd save **A** Save configuration cmd pwr mode 2  $\qquad$  # Power cycle gateway

#### <span id="page-6-1"></span>2.2 Initiator (Split tunnel, Dynamic IP)

Below is an example of how to configure IPsec on a CTM200 as the initiator if the CTM200 has a dynamic IP address (opposed to a static IP address). The difference between this example and the previous is that now we are using different identifiers for the CTM200 and the remote peer to compensate for the dynamic IP address.

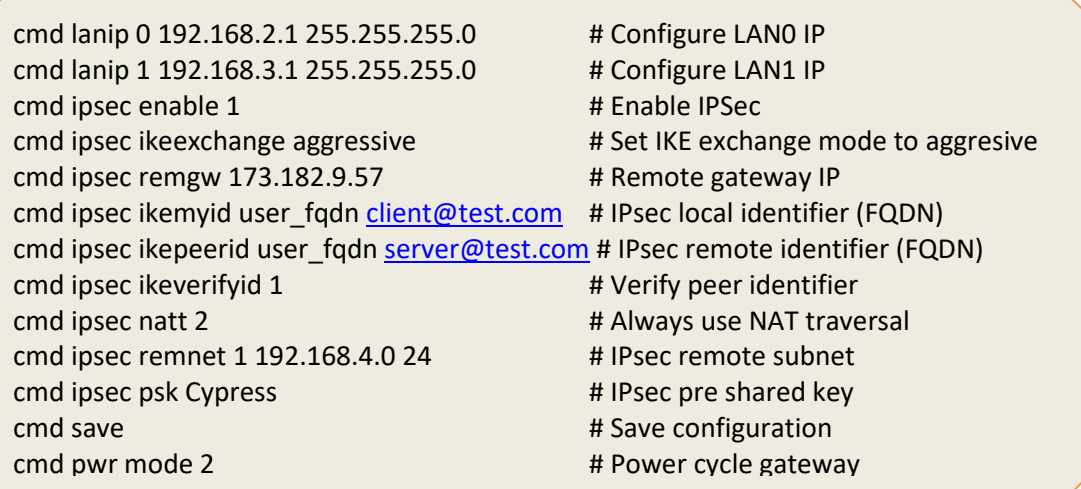

Note the **ikemyid** and **ikepeerid** commands above. Since this CTM200 has a dynamic IP address assigned to its SIM card, we must identify the local ID and remote ID as a non-IP address so we use FQDN instead.

© 2021 Cypress [Solutions](http://www.cypress.bc.ca/)  IPsec VPN using CTM-200 Rev 1.3

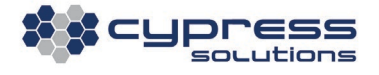

Since FQDN names are used instead, the CTM200 and remote peer can identify each other using arbitrary names instead of IP identifiers.

#### <span id="page-7-0"></span>2.3 Responder (Split tunnel)

Below is an example of how to configure IPsec on a CTM200 as the responder. This responder configuration would work well with the initiator example in section 2.1:

- cmd lanip 0 192.168.4.1 255.255.255.0 # Configure LANO IP cmd lanip 1 192.168.5.1 255.255.255.0 # Configure LAN1 IP cmd ipsec enable 1  $#$  Enable IPsec cmd ipsec ikeinitial 0  $\qquad$  # Disable IPsec initiation cmd ipsec ikepassive 1  $#$  Enable IPsec responder cmd ipsec remgw 173.182.111.70 # Remote gateway IP cmd ipsec ikepeerid address 173.182.111.70 # Remote peer address cmd ipsec remnet 1 192.168.2.0 24 # IPsec remote subnet cmd ipsec psk Cypress # IPsec pre shared key cmd save  $\qquad$   $\qquad$   $\q$ cmd pwr mode 2  $\qquad$  # Power cycle gateway
	-

#### <span id="page-7-1"></span>2.4 Initiator or Responder (Full tunnel)

Full Tunnel Notes:

- To set up a full tunnel, you must be on firmware 2.0.5.3034 or above.
- When split-tunnel is disabled, ALL outgoing traffic from the CTM-200 will be routed through the IPsec tunnel.
- When split-tunnel is disabled, **ONLY ONE** remote subnet should be defined. ie. cmd ipsec remnet 2..10 should all be **0.0.0.0 0**.
- When split-tunnel is disabled A PC on the remote side of the tunnel will not be able to access PC/devices on the LAN side of the CTM-200.

The full tunnel setup will incorporate **everything** used in the split tunnel setup, except one adjustment must be made:

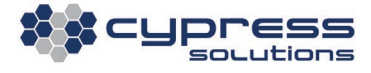

cmd ipsec split 0 # enable full tunnel

cmd save  $#$  save configuration cmd pwr mode 2 # power cycle gateway

## <span id="page-8-0"></span>3.IPsec Configuration between a Chameleon Modem and a Corporate VPN Router

#### <span id="page-8-1"></span>3.1 Supported Equipment

IPsec supported VPN hardware:

- Checkpoint VPN-1.
- Cisco PIX firewalls, VPN concentrators and routers running IOS.
- Enterasys routers with VPN capabilities.
- IBM/ISS Proventia UTM
- Intoto
- Juniper E-series and Netscreen series.
- Nokia
- Nortel VPN Routers
- SonicWALL Firewall/VPN Appliances

(Note: not all of the hardware listed above has been tested with the Chameleon CTM modem)

Refer to Section 2 (IPsec Configuration between Two Chameleon Modems). When configuring IPsec between a Chameleon Modem and a corporate router (Cisco ASA etc.) you can substitute the corporate router as either the Initiator or Responder Chameleon Modem used in Section 2.

## <span id="page-8-2"></span>4.Test IPsec Tunnel Functionality

Refer to the topology shown in the beginning of this application note for IP addresses used in these examples.

After both modems have been configured for either a split tunnel or a full tunnel, you can test by pinging from the hosts located behind the Chameleon modems to the host on the other side of the tunnel.

Ex. Ping from host 192.168.2.20 to 192.168.4.20, at the same time ping from host 192.168.4.20 to 192.168.2.20. Both pings should go through.

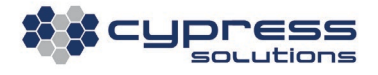

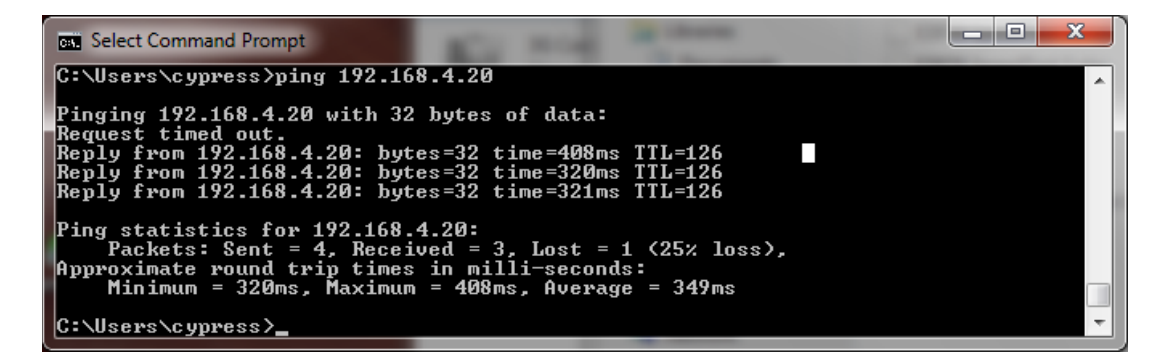

(Ping from 192.168.2.20 to 192.168.4.20)

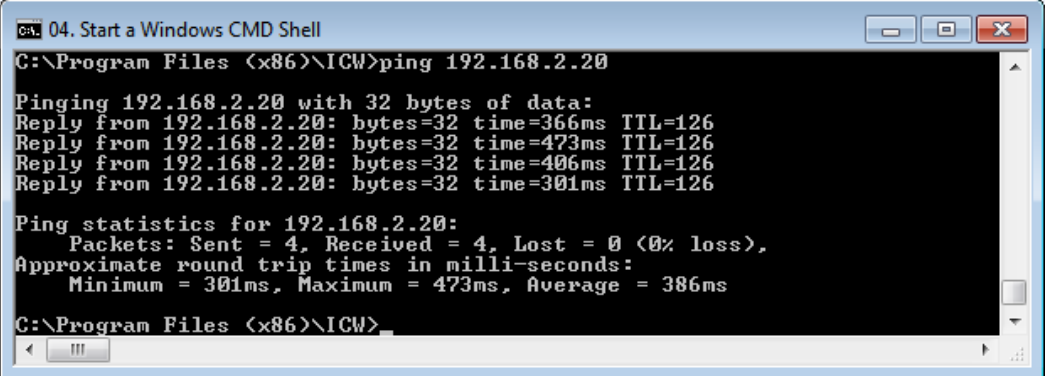

(Ping from 192.168.4.20 to 192.168.2.20)

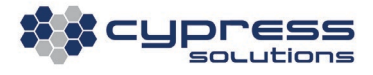

To see if the tunnel is up (both IPsec Phase 1 and IPsec Phase 2 established), enter the following in a Telnet/SSH/Serial session:

#### **setkey –D**

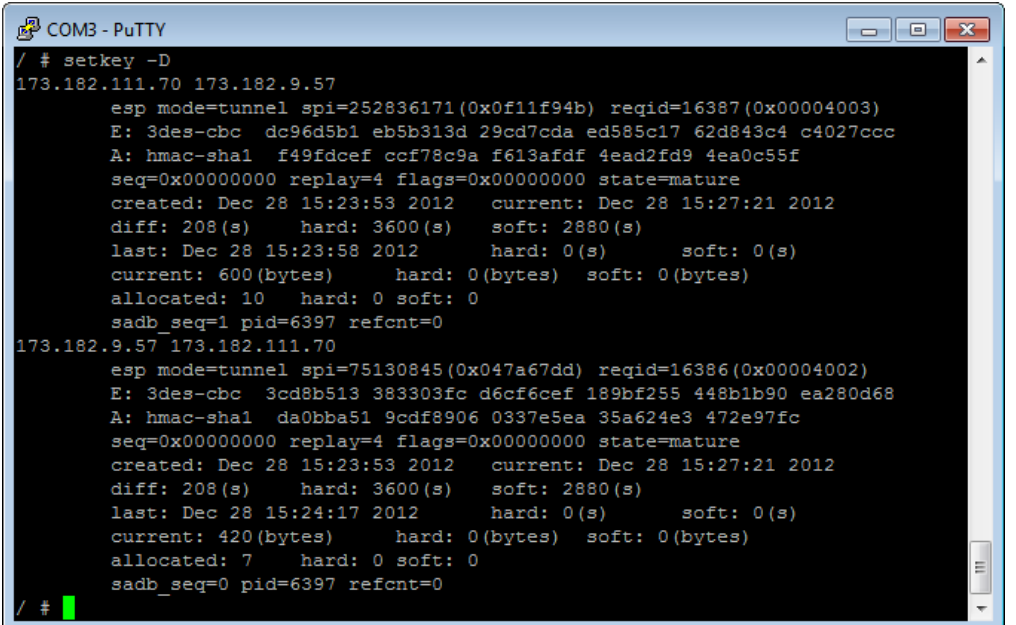

#### Technical Support

**Cypress Solutions Service Support Group** 1.844.462.9773 or 778.372.4603 9.00am to 5.00pm PST [support@cypress.bc.ca](mailto:support@cypress.bc.ca)

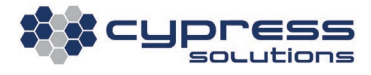